# $I(SX)$

**BOREAL –** BXPLAFLED03 RGBIC LED ceiling light – User manual

#### **1. Characteristics 1.1 Technical specifications**

Rated power: 52,2W Power: 72W Input voltage: 170-265V / 50-60Hz Luminous flux: 5.600 modular lm Energy efficiency class: F LED color: RGBIC + CCT Light temperature: 3.000K - 6.500K CRI index: 80 Number of LEDs: 75 Lifespan: 30.000h Lightning angle: 120° Protection rating: IP42 (dust and water drops proof) Operating temperature: -20°C to +60°C Dimensions: 38,5 cm diameter x 6,7 cm thick Weight: 640 g Material: Acrylic + Metal Connectivity: Bluetooth 4.0 Compatibility: Android 4.4 / iOS 9.0 and later versions App: iLink

#### **1.2 In the box**

1 x LED ceiling light 1 x Remote control (works with 2 x AAA batteries, not included) 4 x Screws 4 x Wall plugs 1 x Manual

#### **1.3 Product parts**

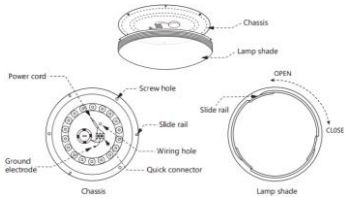

#### **Installation method**

1. Rotate the upper part of the ceiling light to the left to separate it from the<br>lampshade. Pull lampshade.<br>the chassis upwards.

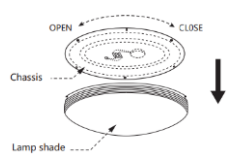

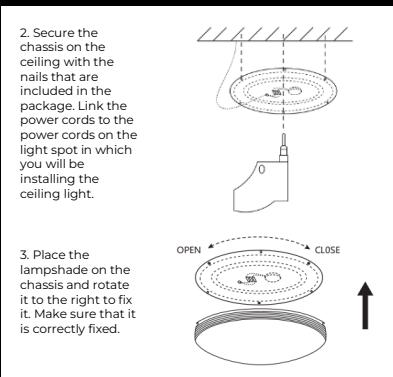

**Safety note**: Don't modify the product or exchange any parts. Cut off your home's power installation to avoid electric shock while installing it and manipulating it. Do not cover the product once it is installed and connected to the power. Do not install the product on top of high-heat objects or in a wet place.

#### **2. Initial setup 2.1 Download the app**

The Boreal LED ceiling light compatible app is called iLink. There are two ways to download it:

-Tap here to download the iLink app from Google Play or App Store.

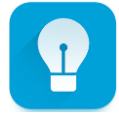

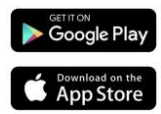

-You can also download the app directly by typing "iLink" in the Google Play or App Store search engine.

#### **2.2 Pairing iOS / Android devices**

To complete the pairing, the ceiling light must be properly installed and powered on.

1. First, and most importantly, make sure to have your smartphone's Bluetooth enabled.

2. Access the iLink app. Once inside, tap on the menu button in the upper left corner.

3. Tap on the Bluetooth connection.

4. Tap on the magnifying glass icon to start searching for the device. The device will appear as "KSIX BOREAL". Tap on it to complete the pairing.

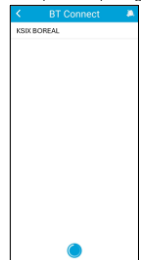

**Troubleshooting**: If the app cannot find the device, power off the panel and then on again. Make sure that your smartphone's Bluetooth is on and accept all the permissions requested by the app.

#### **3. App 3.1 RGBIC control**

Tap on the bottom left lamp icon to access the RGBIC control feature. From here, you will be able to adjust the brightness, as well as choose the colors that you want the ceiling light to display.

#### **3.2 CCT whites colour control**

Tap on the flame icon on the bottom of your screen to access the CCT whites' control. From here, you will be able to adjust the<br>whites color whites temperature, as well as the brightness. You will also be able to choose from a variety of preset color features.

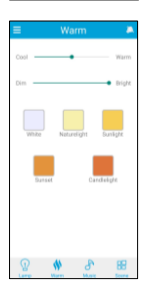

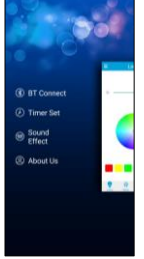

#### **3.3 Scene modes**

Tap on the last bottom icon to access the scene<br>modes feature. From modes feature. here, you will be able to choose from a wide variety of preset scene modes that combine unique colors and patterns. Tap on the one that you desire, and the<br>ceiling light will light will automatically display it. You will be able to set up to 3 scene modes.

#### **3.4 Scheduling**

To set schedules tap on the menu button on the upper left corner. Then, tap on timer set.

Once inside, activate the auto light option by tapping on the switch to the right. You will then be able to choose the turn on and the turn off lighting time of the ceiling light. Tap on open time and choose the time that you want. After that, tap on close time and choose the time that you want.

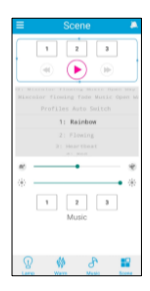

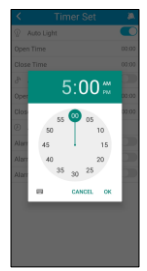

The ceiling light will automatically light on and light off in the time interval that you have set.

**3.5 Shaker** Access the shaker function by tapping on the upper right icon showing a hand with a phone. Once you have accessed it, this function allows you to change colors and patterns by just shaking your phone.

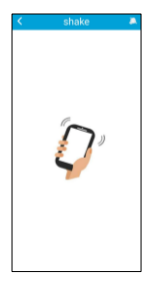

#### **4. Remote control**

The ceiling light includes a remote control to also be able to make use of the panel without the need of a phone.

Even though the iLink app is more complete, the remote control use is handier and more practical in most situations. These are the functions of the buttons:

1. ON/OFF button: Press this button to turn on or off the ceiling light.

2. CCT modes switch: Press this button to switch between different preset whites' temperature color combinations of the ceiling light.

3. RGBIC modes switch: Press this button to switch between the different RGBIC preset color combinations of the ceiling light.

4. Color temperature down: Press this button to decrease the white color temperature of the ceiling light.

5. Increase brightness: Press this button to increase the brightness of the ceiling light.

6. Night light mode: Press this button to activate the night light mode.

7. Decrease brightness: Press this button to decrease the brightness of the ceiling light.

8. Color temperature up: Press this button to increase the white color temperature of the ceiling light.

9. Brightness options: Press this button to choose between 25, 50 and 100% brightness of the ceiling light.

10. Color temperature options: Press any of these buttons to set a different white temperature.

#### **5. Warnings**

• Please, strictly follow this user manual to install and use the product to avoid accidents.

• Do not disrupt the bulb or modify any component.

• Turn off the power and the main electrical panel before installing or doing maintenance tasks to avoid damage from electric shock.

• Do not install the lamp on unstable or unsafe ceilings.

• Do not cover the lamp with blankets or similar objects.

• Do not handle the bulb or any other lamp component for installation, repairing or checking unless you are a qualified electrician. Wire connecting must follow IEE electric standard or any other valid national standard.

• Do not install the lamp above hot or wet surfaces.

do it yourself since it must be done by a qualified professional.

• Separate collection and recycling help conserve natural resources and prevent negative

consequences for human health and the environment that might result from incorrect

disposal.

• For more information, contact the retailer or the local authorities in charge of waste management.

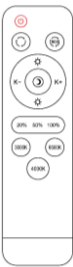

# $I(SIX)$

#### **BOREAL –** BXPLAFLED03 Plafón LED RGBIC – Manual de usuario

#### **1. Características**

**1.1 Especificaciones técnicas** Potencia nominal: 52,2W Potencia máxima de salida: 72W Voltaje de entrada: 170-265V / 50-60Hz Flujo luminoso: 5.600 lm modulares Clase de eficiencia energética: F Color LED: RGBIC + CCT Temperatura de la luz: 3.000K – 6.500K Índice CRI: 80 Número de LEDs: 75 Vida útil: 30.000h Ángulo de iluminación: 120° Grado de protección: IP42 (resistente contra polvo y gotas de agua) Temperatura de funcionamiento: -20°C a +60°C Dimensiones: 38,5 cm de diámetro x 6,7 cm de grosor Peso: 640 g Material: Acrílico + Metal Conectividad: Bluetooth 4.0 Compatibilidad: Android 4.4 / iOS 9.0 y versiones posteriores App: iLink

#### **1.2 En la caja**

1 x Plafón LED 1 x Control remoto (funciona con 2 pilas AAA, no incluidas) 4 x Tornillos 4 x Tacos 1 x Manual

#### **1.3 Partes del producto**

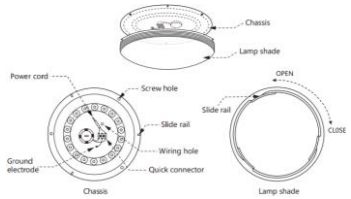

#### **1.4 Método de instalación**

1. Gira la parte superior del plafón hacia la izquierda para separarla de la pantalla. Tira del chasis hacia arriba.

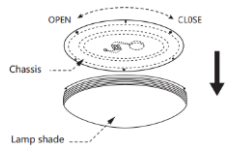

2. Fija el chasis al techo con los clavos que se incluyen en el paquete. Enlaza los cables de alimentación con los cables de alimentación del punto de luz en el que vayas a instalar el plafón.

3. Coloca la pantalla del plafón en el chasis y gírala hacia la derecha para<br>fijarla. Asegúrate Asegúrate de que está correctamente fijada.

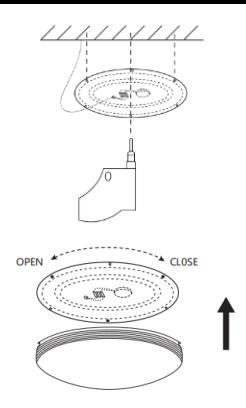

**Nota de seguridad**: No modifiques el producto ni cambies ninguna pieza. Corta la instalación eléctrica de tu casa para evitar descargas eléctricas mientras lo instalas y lo manipulas. No cubras el producto una vez instalado y conectado a la corriente. No instales el producto sobre objetos calientes ni en lugares húmedos.

#### **2. Configuración inicial 2.1 Descarga de la aplicación**

La aplicación compatible con el plafón LED Boreal se llama iLink. Hay dos formas de descargarla:

-Pulsa aquí para descargar la aplicación iLink desde Google Play o App Store.

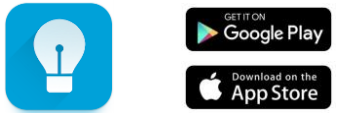

-También puedes descargar la aplicación directamente escribiendo "iLink" en el motor de búsqueda de Google Play o de la App Store.

#### **2.2 Emparejamiento de dispositivos iOS / Android**

Para completar el emparejamiento, el plafón debe estar correctamente instalada y encendido.

1. En primer lugar, asegúrate de tener activado el Bluetooth en tu smartphone.

2. Accede a la aplicación iLink. Una vez dentro, pulsa sobre el botón de menú en la esquina superior izquierda.

3. Toca sobre Conexión Bluetooth.

> **CD** BT Conne *C* Timer Set **B** About Us

4. Pulsa sobre el icono de la lupa para iniciar la<br>húsqueda búsqueda dispositivo. El dispositivo aparecerá como "KSIX BOREAL". Pulsa sobre él completar la vinculación.

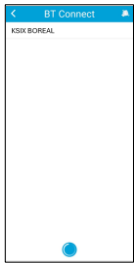

**Solución de problemas**: Si la aplicación no encuentra el dispositivo, apaga el panel y vuelve a encenderlo. Asegúrate de que el Bluetooth de tu smartphone está activado y acepta todos los permisos solicitados por la aplicación.

#### **3. App**

#### **3.1 Control RGBIC**

Pulsa sobre el icono de la lámpara que verás en la parte inferior izquierda para acceder a la función de control RGBIC. Desde aquí, podrás ajustar el brillo, así como elegir los colores que quieres que muestre el plafón.

#### **3.2 Control de blancos CCT**

Pulsa sobre el icono de la llama en la parte inferior de la pantalla para acceder al control de blancos CCT. Desde aquí,<br>podrás aiustar la ajustar temperatura de color de los blancos, así como el brillo. También podrás elegir entre una variedad de características de color preestablecidas.

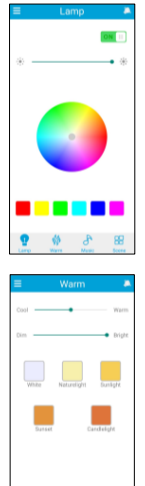

#### **3.3 Modos escena**

Pulsa sobre el último icono de la parte inferior de la pantalla para acceder a la función de modos escena. Desde aquí, podrás elegir entre una amplia variedad de modos de escena<br>preestablecidos que preestablecidos combinan colores y patrones únicos. Pulsa sobre el que<br>quieras y el plafón lo quieras y mostrará automáticamente. Podrás configurar hasta 3 modos escena.

#### **3.4 Programación**

Para programar

temporizadores, pulsa el botón de menú situado en la esquina superior izquierda. A continuación, pulsa en Programar Temporizador. Una vez dentro, activa la opción de Luz Automática pulsando sobre el botón a la derecha. A continuación, podrás elegir la hora de encendido y apagado del plafón. Pulsa sobre la hora de apertura y elije la hora que desees. A continuación, pulsa sobre la hora de cierre y elije la hora que quieras.

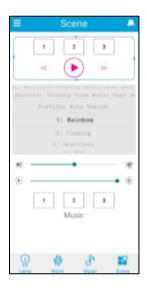

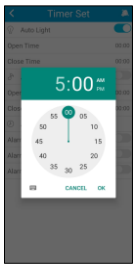

El plafón se encenderá y apagará automáticamente en el intervalo de tiempo que hayas establecido.

#### **3.5 Agitador**

Accede a la función del Agitador tocando el icono superior derecho que muestra una mano con un teléfono. Una vez que hayas accedido a ella, esta función te permite cambiar colores y patrones con solo agitar el teléfono.

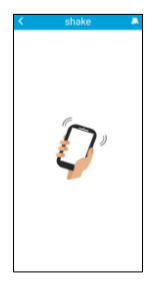

#### **4. Control remoto**

El plafón include un control remoto para poder usar el panel sin necesidad del móvil. Aunque la aplicación iLink es más completa, el uso del mando a distancia es más cómodo y práctico en la mayoría de las situaciones. Estas son las funciones de los botones:

1. Botón ON/OFF: Pulsa este botón para encender o apagar el plafón.

2. Cambio de modos CCT: Pulsa este botón para cambiar entre las diferentes combinaciones de color de temperatura de blancos preestablecidas del plafón.

3. Cambio de modos RGBIC: Pulsa este botón para cambiar entre las diferentes combinaciones de color preestablecidas RGBIC del plafón.

4. Disminuir temperatura de color: Pulsa este botón para disminuir la temperatura de color blanco del plafón.

5. Aumentar brillo: Pulsa este botón para aumentar el brillo del plafón.

6. Modo luz nocturna: Pulsa este botón para activar el modo de luz nocturna.

7. Disminuir brillo: Pulsa este botón para disminuir el brillo del plafón.

8. Aumentar temperatura de color: Pulsa este botón para aumentar la temperatura de color blanco del plafón.

k Э

(ക

9. Opciones de brillo: Pulsa este botón para elegir entre el 25, 50 y 100% de brillo del plafón.

10. Opciones de temperatura de color: Pulsa cualquiera de los botones para establecer una temperatura de blanco diferente.

#### **5. Advertencias**

• Por favor, sigue estrictamente este manual de usuario para instalar y utilizar el producto para evitar accidentes. No desajustes la bombilla ni modifiques ningún componente.

• Desconecta la alimentación y el cuadro eléctrico principal antes de instalar o realizar tareas de mantenimiento para evitar posibles daños por descarga eléctrica o parecidos. • No instales la lámpara en techos inestables o inseguros.

• No cubras la lámpara con mantas u objetos similares. • No manipules la bombilla ni ningún otro componente de la lámpara para su instalación, reparación o comprobación a menos que sea un electricista cualificado. La conexión de los cables debe seguir la norma eléctrica IEE o cualquier otra norma nacional válida en curso legal en tu país. • No instales la lámpara sobre superficies calientes o húmedas.

## $I(SIX)$

#### **BOREAL –** BXPLAFLED03 Plafonnier LED RGBIC – Manuel d'utilisateur

**1. Caractéristiques 1.1 Spécifications techniques** Puissance nominale : 52,2W Puissance de sortie maximale : 72W Tension d'entrée : 170-265V / 50-60Hz Flux lumineux : 5.600 lm modulaires Classe d'efficacité énergétique : F Couleur LED : RGBIC + CCT Température de la lumière : 3.000K – 6.500K Indice CRI : 80 Nombre de LEDs: 75 Durée de vie : 30.000h Angle d'éclairage : 120° Indice de protection : IP42 (résistant à poussière et gouttes d'eau) Température de fonctionnement : -20°C à +60°C Dimensions : 38,5 cm de diamètre x 6,7 cm d'épaisseur Peso : 640 g Matériau : Acrylique + Métal Connectivité : Bluetooth 4.0 Compatibilité : Android 4.4 / iOS 9.0 et versions ultérieures App : iLink

### **1.2 Dans l'emballage**

1 x Plafonnier LED 1 x Télécommande (alimentée par 2 piles AAA, non incluses) 4 x Vis 4 x Chevilles 1 x Manuel

#### **1.3 Parties du produit**

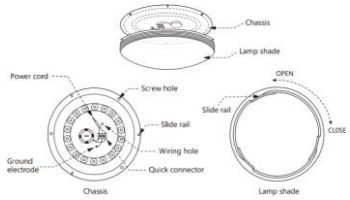

#### **1.4 Méthode d'installation**

1. Tournez la partie<br>supérieure du supérieure du<br>plafonnier vers la plafonnier vers gauche pour la séparer de l'abatjour. Tirez le châssis vers le haut.

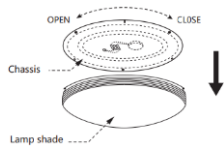

2. Fixez le châssis au plafonnier à l'aide des clous fournie l'emballage. Reliez les cordons d'alimentation aux cordons

d'alimentation du lumineux dans lequel vous allez installer le plafonnier.

3. Placez l'abat-jour sur le châssis et tournez-le vers la droite pour le fixer. Assurez-vous qu'il est correctement fixé.

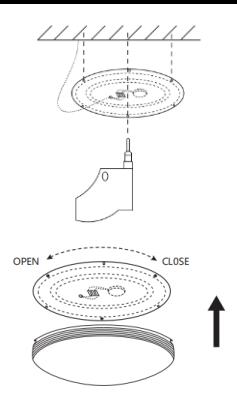

**Note de sécurité** : Ne modifiiez pas le produit et n'échangez aucune pièce. Coupez l'installation électrique de votre domicile afin d'éviter tout choc électrique lors de l'installation et de la manipulation du produit. Ne couvrez pas le produit une fois qu'il est installé et connecté à l'alimentation électrique. N'installez pas le produit au-dessus d'objets à forte chaleur ou dans un endroit humide.

#### **2. Configuration initiale 2.1 Télécharger l'application**

L'application compatible avec le plafonnier LED Boreal s'appelle iLink. Il y a deux façons de la télécharger :

-Tapez ici pour télécharger l'application iLink à partir de Google Play ou de l'App Store.

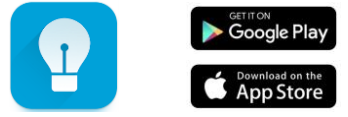

-Vous pouvez également télécharger l'application directement en tapant "iLink" dans le moteur de recherche Google Play ou App Store.

#### **2.2 Appairage des appareils iOS / Android**

Pour réaliser l'appairage, le panneau doit être correctement installé et mis en marche.

1. Tout d'abord, assurez-vous que le Bluetooth de votre smartphone est activé.

2. Accédez à l'application iLink. Une fois à l'intérieur, appuyez sur le bouton de menu dans le coin supérieur gauche.

3. Tapez sur la connexion Bluetooth.

*C* BT Connect (A) Timer Set

4. Tapez sur l'icône de la loupe pour commencer à rechercher l'appareil. L'appareil apparaîtra en le nom "KSIX BOREAL". Tapez dessus pour terminer l'appairage.

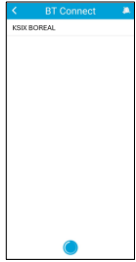

**Résolution des problèmes** : Si l'application ne trouve pas l'appareil, éteignez le panneau et rallumez-le. Assurez-vous que le Bluetooth de votre smartphone est activé et acceptez toutes les autorisations demandées par l'application.

#### **3. App 3.1 Contrôle RGBIC**

Tapez sur l'icône de la<br>lampe en bas à lampe en gauche pour accéder à la fonction de contrôle RGBIC. À partir de là, vous pourrez régler la luminosité et choisir les couleurs que vous<br>souhaitez voir souhaitez s'afficher sur le plafonnier.

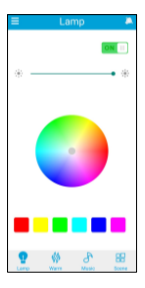

#### **3.2 Contrôle des blancs CCT**

Tapez sur l'icône de la flamme en bas de votre écran pour accéder au contrôle des blancs CCT. À partir de là, vous<br>pourrez régler la régler la<br>Pre température couleur des blancs, ainsi que la luminosité. pourrez également choisir parmi une variété de<br>caractéristiques de caractéristiques couleur prédéfinies.

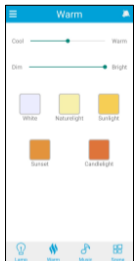

#### **3.3 Modes scène**

Tapez sur la dernière icône du bas pour accéder à la fonction des modes scène. À partir de là, vous pourrez choisir parmi une grande variété de modes scène prédéfinis qui combinent des couleurs et des motifs uniques. Tapez sur celui que vous souhaitez, et le<br>plafonnier l'affichera l'affichera automatiquement.

Vous pouvez définir jusqu'à 3 modes scène.

#### **3.4 Programmation**

Pour définir des programmations, tapez sur le bouton de menu dans le coin supérieur gauche. Tapez ensuite sur Programmation.

Une fois à l'intérieur, activez l'option d'éclairage automatique en appuyant sur<br>l'interrunteur situé à l'interrupteur situé droite. Vous pourrez alors choisir l'heure d'allumage d'extinction plafonnier. Tapez sur l'heure d'ouverture et choisissez l'heure que vous souhaitez. Ensuite, tapez sur l'heure de fermeture et choisissez l'heure que vous souhaitez.

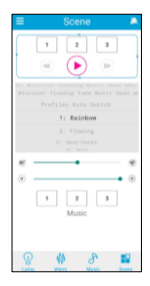

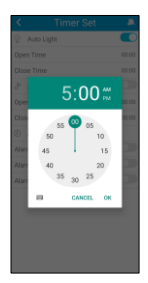

Le plafonnier s'allume et s'éteint automatiquement dans l'intervalle de temps que vous avez défini.

#### **3.5 Shaker**

Accédez à la fonction Shaker en tapant sur l'icône en haut à droite représentant une main avec un téléphone. Une fois que vous y avez accédé, cette fonction vous permet de changer de couleur et de motif en<br>secouant simplement simplement votre téléphone.

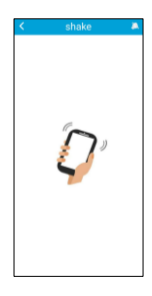

#### **4. Télécommande**

Le plafonnier comprend une télécommande qui permet de l'utiliser sans avoir besoin d'un téléphone.

Même si l'application iLink est plus complète, l'utilisation de la télécommande est plus maniable et plus pratique dans la plupart des situations. Voici les fonctions des boutons :

1. Bouton ON/OFF : Appuyez sur ce bouton pour allumer ou éteindre le plafonnier.

2. Changement de mode CCT : Appuyez sur ce bouton pour<br>basculer entre les différentes basculer entre les différentes

combinaisons de couleurs de température du blanc préréglées du plafonnier.

3. Changement de mode RGBIC : Appuyez sur ce bouton pour basculer entre les différentes combinaisons de couleurs préréglées RGBIC du plafonnier.

4. Réduction de la température de couleur : Appuyez sur ce bouton pour diminuer la température de couleur blanche du plafonnier.

5. Augmenter la luminosité : Appuyez sur ce bouton pour augmenter la luminosité du plafonnier.

6. Mode éclairage nocturne : Appuyez sur ce bouton pour activer le mode éclairage nocturne.

7. Diminuer la luminosité : Appuyez sur ce

 $\odot$ 6 T.  $\bigcirc$ 

bouton pour diminuer la luminosité du plafonnier.

8. Augmentation de la température de couleur : Appuyez sur ce bouton pour augmenter la température de couleur blanche du plafonnier.

9. Options de luminosité : Appuyez sur ce bouton pour choisir entre 25, 50 et 100% de luminosité du plafonnier.

10. Options de température de couleur : Appuyez sur l'un de ces boutons pour définir une température de blanc différente.

#### **5. Avertissement**

• Veuillez suivre scrupuleusement ce manuel d'utilisation pour l'installation et l'utilisation du produit afin d'éviter tout accident.

• Ne démontez pas l'ampoule et ne modifiez aucun de ses composants.

• Débranchez l'alimentation électrique et le tableau de distribution principal avant l'installation ou les travaux d'entretien afin d'éviter tout dommage dû à un choc électrique ou similaire.

• N'installez pas la lampe sur des plafonds instables ou dangereux.

• Ne pas couvrir la lampe avec des couvertures ou des objets similaires.

• Ne manipulez pas l'ampoule ou tout autre composant de la lampe pour l'installer, la réparer ou la tester, sauf si vous êtes un électricien qualifié. La connexion des câbles doit être conforme à la norme électrique IEE ou à toute autre norme nationale valide en vigueur dans votre pays.

• N'installez pas la lampe sur des surfaces chaudes ou humides.

# **ICSIX**

#### **BOREAL –** BXPLAFLED03 LED-RGBIC-Deckenleuchte– Benutzerhandbuch

#### **1. Eigenschaften**

**1.1 Technische Spezifikationen** Nennleistung: 52,2W Maximale Ausgangsleistung: 72W Eingangsspannung: 170-265V / 50-60Hz Lichtstrom: 5.600 Modulare lm Energie-Effizienzklasse: F LED-Farbe: RGBIC + CCT Lichttemperatur: 3.000K – 6.500K CRI-Index: 80 Anzahl der LEDs: 75 Lebensdauer: 30.000h Beleuchtungswinkel: 120° Schutzart: IP42 (Staub- und Wassertropfengeschützt) Betriebstemperatur: -20°C bis +60°C Dimensionen: 38,5 cm Durchmesser x 6,7 cm Dicke Gewicht: 640 g Werkstoff: Acryl + Metall Konnektivität: Bluetooth 4.0 Kompatibilität: Android 4.4 / iOS 9.0 und spätere Versionen App: iLink

#### **1.2 Inhalt**

1 x LED-Deckenleuchte 1 x Fernbedienung (mit 2 x AAA-Batterien betrieben, nicht enthalten) 4 x Schrauben 4 x Dübeln 1 x Handbuch

#### **1.3 Teile des Produkts**

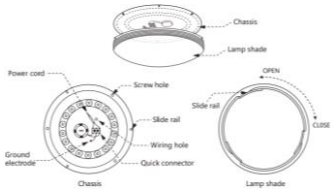

#### **1.4 Einbauverfahren**

Halten Sie sich bei der Installation des LED-Deckenleuchte and die folgenden Anweisungen:

1. Drehen Sie den<br>oberen Teil der oberen Teil der Deckenleuchte nach links, um ihn vom

Lampenschirm zu trennen. Ziehen Sie das Gehäuse nach oben.

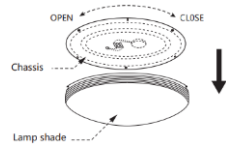

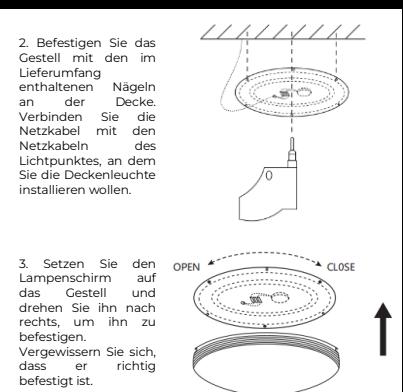

**Sicherheit Hinweis**: Verändern Sie das Produkt nicht und tauschen Sie keine Teile aus. Trennen Sie die Stromzufuhr zu Hause, um einen Stromschlag während der Installation und der Handhabung des Produkts zu vermeiden. Decken Sie das Produkt nicht ab, wenn es installiert und an das Stromnetz angeschlossen ist. Stellen Sie das Gerät nicht auf heisse Gegenstände oder in feuchten Räumen auf.

#### **2. Erstkonfiguration 2.1 Laden Sie die App herunter**

Die mit dem Boreal LED-Deckenleuchte kompatible App heisst iLink. Es gibt zwei Möglichkeiten, sie herunterzuladen: -Tippen Sie hier, um die iLink-App von Google Play oder dem App Store herunterzuladen.

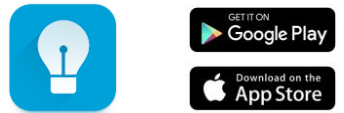

-Sie können die App auch direkt herunterladen, indem Sie in der Suchmaschine von Google Play oder im App Store "iLink" eingeben.

#### **2.2 Pairing von iOS-/Android-Geräten**

Um das Pairing abzuschließen, muss die Deckenleuchte ordnungsgemäß installiert und eingeschaltet sein.

1. Stellen Sie zunächst sicher, dass die Bluetooth-Funktion Ihres Smartphones aktiviert ist.

2. Öffnen Sie die iLink-App. Tippen Sie auf die Menütaste in der oberen linken Ecke.

3. Tippen Sie auf die Bluetooth-Verbindung.

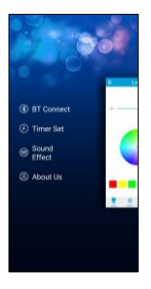

4. Tippen Sie auf das Lupensymbol, um die Suche nach dem Gerät zu starten. Tippen Sie auf das Gerät, um die Kopplung beenden.

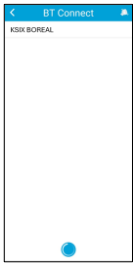

**Problemlösung**: Wenn die App das Gerät nicht finden kann, schalten Sie die Deckenleuchte aus und dann wieder ein. Vergewissern Sie sich, dass das Bluetooth Ihres Smartphones eingeschaltet ist, und akzeptieren Sie alle von der App angeforderten Berechtigungen.

#### **3. App 3.1 RGBIC-Kontrolle**

Tippen Sie auf das Lampensymbol unten<br>links um auf die links, um auf RGBIC-Kontrolle zuzugreifen. Von hier aus können Sie die Helligkeit einstellen<br>und die Farben Earben<br>die die auswählen, Deckenleuchte anzeigen soll.

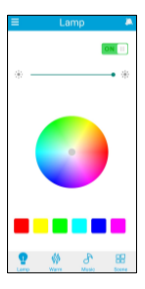

# **R**

#### **3.2 Kontrolle der CCT-Weißen**

Tippen Sie auf das Flammensymbol am unteren Rand des Bildschirms, um auf die Kontrolle der CCT-Weißen zuzugreifen. Von hier aus können Sie Farbtemperatur und die Helligkeit des Weiß<br>lichtes einstellen einstellen. Außerdem können Sie aus einer Reihe von voreingestellten Farbfunktionen wählen.

#### **3.3 Szenenmodus**

Tippen Sie auf das letzte untere Symbol, um die Funktion Szenenmodus aufzurufen. Hier können Sie aus einer Vielzahl von voreingestellten

Szenenmodus wählen, die eizigartige Farben und Muster kombinieren.<br>Tippen Sie auf den Tippen Sie auf den gewünschten Modus, und das Display zeigt ihn automatisch an.

Sie können bis zu 3<br>Szenenmodi einstellen. Szenenmodi die in der von Ihnen gewählten Reihenfolge angezeigt werden.

## **3.4 Zeitplänen**

Einstellen von Zeitplänen tippen Sie auf die Menütaste in der<br>oberen linken Ecke linken Tippen Sie dann auf Timer einstellen.<br>Aktivieren

Sie dort die Option für die automatische

Beleuchtung, indem Sie auf den Schalter rechts danebentippen. Sie<br>können dann die können dann die<br>Finschalt- und Einschalt-Ausschaltzeit des Panels wählen. Tippen Sie auf die Öffnungszeit und wählen Sie die gewünschte Zeit. Tippen Sie anschließend auf die Schließzeit und wählen gewünschte Zeit aus.

s.

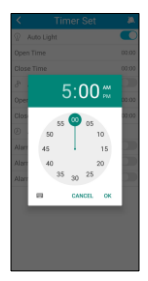

Die Deckenleuchte wird automatisch in dem von Ihnen eingestellten Zeitintervall ein- und ausgeschaltet.

#### **3.5 Shaker**

Um die Shaker Funktion aufzurufen, tippen Sie auf das Symbol oben rechts, das eine Hand mit einem Telefon zeigt. Sobald Sie darauf zugreifen, können Sie mit dieser Funktion Farben und Muster<br>ändern, indem Sie Ihr indem Sie Ihr Telefon einfach schütteln.

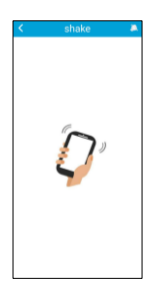

#### **4. Fernbedienung**

Die Deckenleuchte ist mit einer Fernbedienung ausgestattet, so dass es auch ohne Mobiltelefon bedient werden kann.

Auch wenn die iLink-App vollständiger ist, ist die Verwendung der Fernbedienung in den meisten Situationen praktischer. Dies sind die Funktionen der Tasten:

1. ON/OFF-Taste: Drücken Sie diese Taste, um das Panel einoder auszuschalte.

2. CCT-Modus-Schalter: Drücken Sie diese Taste, um zwischen den verschiedenen voreingestellten Farbkombinationen des Panels mit weißer Temperatur zu wechseln.

3. RGBIC-Modus-Schalter: Drücken Sie Taste, um zwischen den verschiedenen voreingestellten RGBIC-Farbkombinationen des Panels zu wechseln.

4. Farbtemperatur senken: Drücken Sie diese Taste, um die weiße Farbtemperatur des Panels zu verringern. 5. Helligkeit erhöhen: Drücken Sie diese Taste, um die Helligkeit des Bildschirms zu erhöhen.

6. Nachtlicht-Modus: Drücken Sie diese Taste, um den Nachtlichtmodus zu aktivieren.

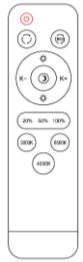

7. Helligkeit vermindern: Drücken Sie diese Taste, um die Helligkeit des Panels zu verringern.

8. Farbtemperatur erhöhen: Drücken Sie diese Taste, um die weiße Farbtemperatur des Panels zu erhöhen.

9. Helligkeitsoptionen: Drücken Sie diese Taste, um zwischen 25, 50 und 100% Helligkeit des Panels zu wählen. 10. Farbtemperatur-Optionen: Drücken Sie eine dieser Schaltflächen, um eine andere Weiß Temperatur einzustellen.

#### **5. Warnungen**

• Bitte befolgen Sie bei der Installation und Verwendung des Produkts genau diese Bedienungsanleitung, um Unfälle zu vermeiden.

• Nehmen Sie die Lampe nicht auseinander und verändern Sie keine Komponenten.

• Trennen Sie die Stromversorgung und die Hauptschalttafel vor der Installation oder Wartungsarbeiten, um mögliche Schäden durch Stromschlag oder Ähnliches zu vermeiden.

• Installieren Sie die Leuchte nicht an instabilen oder unsicheren Decken.

• Decken Sie die Leuchte nicht mit Decken oder ähnlichen Gegenständen ab.

• Fassen Sie den Lampenkolben oder ein anderes Bauteil der Leuchte bei der Installation, Reparatur oder Prüfung nur durch eine Elektrofachkraft an. Der Anschluss der Kabel muss gemäß der IEE-Norm oder einer anderen gültigen nationalen Norm erfolgen, die in Ihrem Land gesetzlich vorgeschrieben ist.

• Installieren Sie die Lampe nicht auf heißen oder nassen Oberflächen.

## $I(SIX)$

#### **BOREAL –** BXPLAFLED03 **Plafoniera LED RGBIC** – Manuale d'uso

#### **1. Caratteristiche**

**1.1 Specifiche tecniche** Potenza nominale: 52,2W Potenza massima di uscita: 72W Tensione di ingresso: 170-265V / 50-60Hz Flusso luminoso: 5.600 lm modulari Classe di efficienza energetica: F Colore LED: RGBIC + CCT Temperatura della luce: 3.000K – 6.500K Indice CRI: 80 Numero di LED: 75 Vita utile: 30.000h Angolo di illuminazione: 120° Grado di protezione: IP42 (resistente a polvere e gocce d'acqua) Temperatura di funzionamento: -20°C a +60°C Dimensioni: 38,5 cm di diametro x 6,7 cm di spessore Peso: 640 g Materiale: Acrilico + Metallo Connettività: Bluetooth 4.0 Compatibilità: Android 4.4 / iOS 9.0 e versioni successive App: iLink

#### **1.2 Nella confezione**

1 x Plafoniera LED 1 x Telecomando (alimentato da 2 pile AAA, non incluse) 4 x Viti 4 x Tasselli 1 x Manuale

#### **1.3 Parti del prodotto**

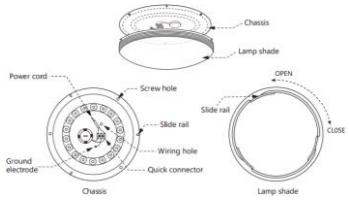

#### **1.4 Metodo di installazione**

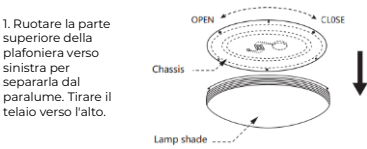

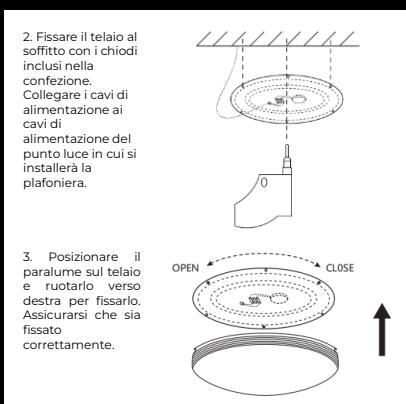

**Nota di sicurezza**: Non modificare il prodotto e non sostituirne le parti. Interrompere l'impianto elettrico di casa per evitare scosse elettriche durante l'installazione e la manipolazione del prodotto. Non coprire il prodotto una volta installato e collegato alla corrente. Non installare il prodotto su oggetti ad alto calore o in luoghi umidi.

#### **2. Configuraione iniziale 2.1 Scaricare l'app**

L'applicazione compatibile con la plafoniera LED Boreal si chiama iLink. È possibile scaricarla in due modi:

-Toccare qui per scaricare l'app iLink da Google Play o App Store.

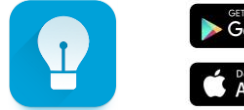

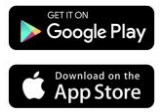

-È anche possibile scaricare direttamente l'applicazione digitando "iLink" nel motore di ricarica di Google Play o App Store.

#### **Accoppiamento di dispositivo iOS / Android**

Per completare l'associazione, la plafoniera deve essere installato correttamente e accesso.

1. Innanzitutto, e soprattutto, assicurarsi che il Bluetooth dello smartphone sia abilitato.

2. Accedere l'applicazione iLink. Una volta entrati, toccare il pulsante del menu nell'angolo in alto a sinistra.

3. Toccare la connessione Bluetooth.

4. Una volta all'interno,<br>toccare l'icona della l'icona della lente d'ingrandimento per avviare la ricerca del dispositivo. Il dispositivo apparirà come "KSIX BOREAL". Toccarlo per completare il pro

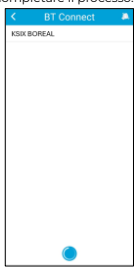

**Risoluzione dei problemi**: Se l'applicazione non trova il dispositivo, spegnere e riaccendere la plafoniera. Assicurarsi che il Bluetooth dello smartphone sia attivo e accettare tutte le autorizzazioni richieste dall'applicazione.

#### **3. App 3.1 Controllo RGBIC**

*C* BT Connect *C* Timer Set

Toccate l'icona della lampada in basso a sinistra per accedere alla funzione di controllo RGBIC. Da qui è possibile regolare la luminosità e scegliere i colori che si desidera visualizzare sulla plafoniera.

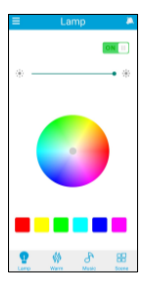

#### **3.2 Controllo dei bianchi CCT**

Toccare l'icona della<br>fiamma nella parte fiamma nella parte<br>inferiore dello inferiore schermo per accedere al controllo dei bianchi CCT. Da qui è possibile regolare la<br>temperatura del temperatura colore dei bianchi e la luminosità. È inoltre possibile scegliere tra una serie di caratteristiche cromatiche preimpostate.

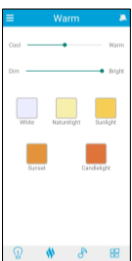

#### **3.3 Modalità di scena**

Toccare l'ultima icona in basso per accedere alla funzione delle modalità di scena. Da qui è possibile scegliere tra un'ampia gamma di modalità di scena preimpostate che combinano colori e motivi<br>unici. Toccare quella Toccare desiderata e la plafoniera la visualizzerà automaticamente.

È possibile impostare fino a 3 modalità di scena.

#### **3.4 Pianificazione**

Per impostare le pianificazioni, toccare il pulsante del menu nell'angolo in alto a<br>sinistra Quindi toccate sinistra. Quindi. l'opzione Timer.

Una volta dentro, attivare l'opzione di illuminazione automatica toccando l'interruttore a destra. Sarà quindi possibile<br>scealiere l'orario di scegliere accensione e<br>spegnimento della spegnimento plafoniera. Toccare l'ora di apertura e scegliere l'ora desiderata.

Successivamente, toccare l'ora di chiusura e scegliere l'ora desiderata.

La plafoniera si accende e si spegne automaticamente nell'intervallo di tempo impostato.

## **3.5 Shaker**

accedere alla funzione Shaker, toccare l'icona in alto a destra che mostra una mano con un telefono. Una volta<br>acceduta. questa acceduta, funzione consente di cambiare colori e motivi semplicemente scuotendo il telefono.

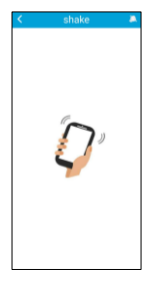

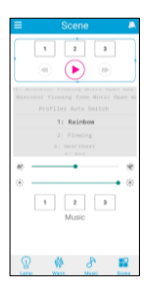

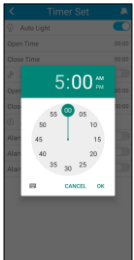

#### **4. Telecomando**

La plafoniera è dotata di un telecomando che consente di utilizzare la plafoniera senza l'ausilio di un telefono cellulare. Anche se l'app iLink è più completa, l'uso del telecomando è più pratico e maneggevole nella maggior parte delle situazioni. Ecco le funzioni dei pulsanti:

1. Pulsante ON/OFF: Premere questo pulsante per accendere o spegnere la plafoniera.

2. Cambio modalità CCT: Premere questo pulsante per passare tra le diverse combinazioni di<br>colori a temperatura di bianco

temperatura preimpostate della plafoniera.

3. Cambio modalità RGBIC: Premere questo pulsante per passare tra le diverse combinazioni di colori RGBIC preimpostate della plafoniera.

4. Riduzione della temperatura del colore: Premere questo pulsante per diminuire la temperatura del colore bianco della plafoniera.

5. Aumento della luminosità: Premere questo pulsante per aumentare la luminosità della plafoniera.

6. Modalità luce notturna: Premere questo pulsante per attivare la modalità luce notturna.

7. Riduzione della luminosità: Premere questo pulsante per diminuire la luminosità della plafoniera.

8. Aumento della temperatura del colore: Premere questo pulsante per aumentare la temperatura del colore bianco della plafoniera.

9. Opzioni di luminosità: Premere questo pulsante per scegliere tra 25, 50 e 100% di luminosità della plafoniera.

10. Opzioni di temperatura del colore: Premere uno qualsiasi di questi pulsanti per impostare una diversa temperatura del bianco.

#### **5. Avvertenze**

Per l'installazione e l'utilizzo del prodotto, attenersi scrupolosamente al presente manuale d'uso per evitare incidenti.

Non smontare la lampadina né modificare alcun componente.

- Prima dell'installazione o della manutenzione, scollegare l'alimentazione e il quadro elettrico principale per evitare da scosse elettriche o - Non installare la lampada su soffitti instabili o pericolanti. - Non coprire la lampada con coperte o oggetti simili. - Non maneggiare la lampadina o qualsiasi altro componente della lampada per l'installazione, la riparazione o il collaudo se non da parte di un elettricista qualificato. Il collegamento dei cavi deve essere conforme alla norma elettrica IEE o a qualsiasi altra norma nazionale valida in vigore nel vostro Paese. - Non installare la lampada su superfici calde o bagnate.

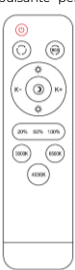

# $I(SIX)$

#### **BOREAL –** BXPLAFLED03

Lâmpada de teto LED RGBIC – Manual do utilizador

#### **1. Características**

**1.1 Especificações técnicas** Potência nominal: 52,2W Potência máxima de saída: 72W Tensão de entrada: 170-265V / 50-60Hz Fluxo luminoso: 5.600 lm modulares Classe de eficiência energética: F Cor LED: RGBIC + CCT Temperatura da luz: 3.000K – 6.500K Índice CRI: 80 Número de LEDs: 75 Vida útil: 30.000h Ângolo de iluminação: 120° Grau de proteção: IP42 (resistente a pó e gotas de água) Temperatura de funcionamento: -20°C a +60°C Dimensões: 38,5 cm de diâmetro x 6,7 cm de espessura Peso: 640 g Material: Acrílico + Metal Conectividade: Bluetooth 4.0 Compatibilidade: Android 4.4 / iOS 9.0 e versões posteriores App: iLink

#### **1.2 Na caixa**

1 x Lâmpada de teto LED 1 x Controlo remoto (alimentado por 2 pilhas AAA, não incluídas) 4 x Parafusos 4 x Tacos 1 x Manual

#### **1.3 Partes do produto**

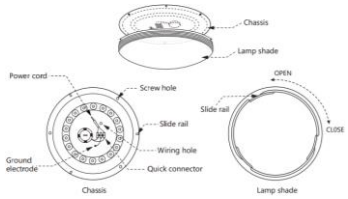

#### **1.4 Método de instalação**

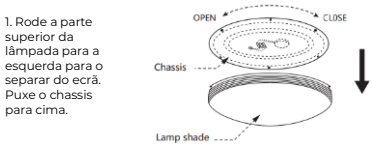

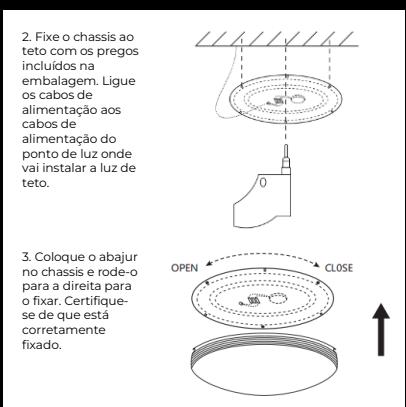

**Nota de segurança**: Não modifique o produto nem troque quaisquer peças. Desligue a instalação elétrica da sua casa para evitar choques elétricos durante a instalação e manipulação do produto. Não cubra o produto depois de instalado e ligado à corrente elétrica. Não instalar o produto em cima de objetos muito quentes ou num local húmido.

#### **2. Configuração inicial 2.1 Descarregar a aplicação**

A aplicação compatível com a lâmpada de teto LED Halo chama-se iLink. Existem duas formas de a descarregar: -Toque aqui para descarregar a aplicação iLink a partir do Google Play ou da App Store.

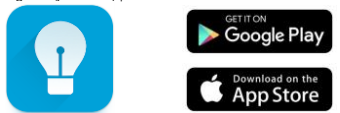

-Também pode descarregar a aplicação diretamente, escrevendo "iLink" no motor de busca do Google Play ou da App Store.

#### **2.2 Emparelhamento de dispositivos iOS / Android**

Para concluir o emparelhamento, a lâmpada de teto deve estar corretamente instalado e ligado.

1. Em primeiro lugar, e mais importante, certifique-se de que o Bluetooth do seu smartphone está ativado.

2. Aceder à aplicação iLink. Uma vez lá dentro, toque no botão de menu no canto superior esquerdo.

3. Toque na ligação Bluetooth.

4. Toque no ícone da lupa para começar a procurar o dispositivo. O dispositivo aparecerá como "KSIX BOREAL". Toque nele para concluir o emparelhamento.

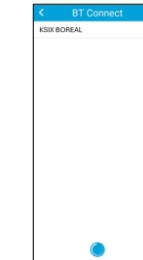

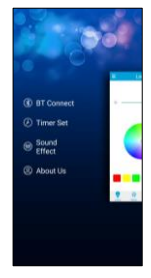

**Resolução de problemas**: Se a aplicação não conseguir encontrar o dispositivo, desligue o painel e volte a ligá-lo. Certifique-se de que o Bluetooth do seu smartphone está ativado e aceite todas as permissões solicitadas pela aplicação.

#### **3. App**

#### **3.1 Controlo RGBIC**

Toque no ícone da lâmpada no canto inferior esquerdo para aceder à função de<br>controlo RGBIC A controlo RGBIC. partir daqui, poderá ajustar o brilho, bem escolher as cores que pretende que a lâmpada de teto apresente.

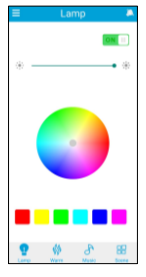

#### **3.2 Controlo dos brancos CCT**

Toque no ícone da<br>chama na parte chama na parte inferior do ecrã para aceder ao controlo dos brancos CCT. A partir daqui, pode ajustar a temperatura da cor dos brancos, bem<br>como o brilho. brilho.<br>pode Também escolher entre uma variedade de características de cor predefinidas.

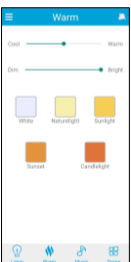

#### **3.3 Modos de cena**

Toque no último ícone inferior para aceder à função de modos de cena. A partir daqui, poderá escolher entre uma grande variedade de modos de cena predefinidos que combinam cores e padrões únicos. Toque no modo pretendido e a lâmpada de teto apresentá-lo-á automaticamente. Poderá definir até 3 modos de cena.

#### **3.4 Programação**

Para definir horários, toque no botão de menu no canto superior esquerdo. Em seguida,<br>toque em definir definir temporizador.

Uma vez lá dentro, ative a opção de iluminação automática tocando no interrutor à direita. Poderá então escolher a hora de ligar e desligar a iluminação da lâmpada de teto. Toque na hora de abertura e escolha a hora pretendida. Depois, toque em fechar e selecione a hora pretendida.

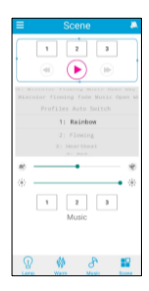

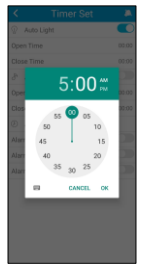

A lâmpada de teto acende-se e apaga-se automaticamente no intervalo de tempo que definiu.

**3.5 Agitador** Aceda à função de agitador tocando no ícone superior direito que mostra uma mão com um telemóvel. Uma vez acedida, esta função<br>permite-lhe alterar as permite-lhe cores e os padrões apenas agitando o telemóvel.

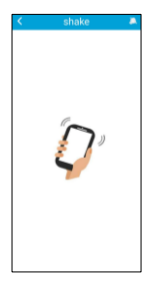

#### **4. Controlo remoto**

A lâmpada de teto inclui um controlo remoto para que possa ser utilizado sem a necessidade de um telemóvel.

Apesar de a aplicação iLink ser mais completa, a utilização do telecomando é mais prática e acessível na maioria das situações. Estas são as funções dos botões:

1. ON/OFF: Prima este botão para ligar ou desligar a lâmpada de teto.

2. Mudança de modos CCT: Prima este botão para alternar

entre as diferentes combinações de<br>temperatura de cor dos brancos temperatura de predefinidos da lâmpada de teto.

3. Mudança de modos RGBIC: Premir este botão para alternar entre as diferentes combinações de cores RGBIC predefinidas da lâmpada de teto.

4. Diminuir a temperatura da cor: Premir este botão para diminuir a temperatura da cor branca da lâmpada de teto.

5. Aumentar o brilho: Prima este botão para aumentar o brilho da lâmpada de teto.

6. Modo de luz noturna: Premir este botão para ativar o modo de luz noturna.

7. Diminuir o brilho: Premir este botão para diminuir a luminosidade da lâmpada de teto.

8. Aumentar a temperatura da cor: Premir este botão para aumentar a temperatura da cor branca da lâmpada de teto.

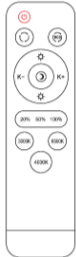

9. Opções de brilho: Prima este botão para escolher entre 25, 50 e 100% de brilho da lâmpada de teto.

10. Opções de temperatura da cor: Prima qualquer um destes botões para definir uma temperatura de branco diferente.

#### **5. Avisos**

- Siga rigorosamente este manual do utilizador para instalar e utilizar o produto, de modo a evitar acidentes. - Não desmontar a lâmpada nem modificar quaisquer

componentes. - Desligue a fonte de alimentação e o quadro elétrico

principal antes da instalação ou manutenção para evitar possíveis danos provocados por choques eléctricos ou similares.

- Não instale a lâmpada em tectos instáveis ou pouco seguros.

- Não cubra a lâmpada com cobertores ou objectos semelhantes.

- Não manuseie a lâmpada ou qualquer outro componente da lâmpada para instalação, reparação ou teste, a não ser que seja efectuada por um eletricista qualificado. A ligação dos cabos deve seguir a norma eléctrica IEE ou qualquer outra norma nacional válida em vigor no seu país. - Não instale a lâmpada em superfícies quentes ou húmidas.

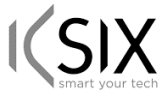

#### **Declaración de Conformidad CE /** *CE Declaration of Conformity* **/ Declaração de conformidade**

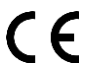

Certificamos que el producto descrito a continuación es conforme con el marcado CE y la directiva RED, de acuerdo con las siguientes normas europeas:/ *We hereby declare that the product (s) listed below satisfies the provision for CE-marking according to the following European directive(s): / Certificamos que o produto descrito a continuação é conforme o marcado CE e a diretiva RED, de acordo com as seguintes normas europeias:*

#### **ETSI EN 300 328 v2.2.2 (2019-07) En 62479: 2010 EN 50663:2017 ETSI EN 301 489-1 V2.2.3 (2019-11) ETSI EN 301 489-17 V3.2.4 (2020-09)**

**EN IEC 60598-2-1:2021 EN IEC 60598-1: 2021**

**Artículo***/Article/Artigo: BXPLAFLED03* **EAN***: 8427542130781*

**Fabricante /** *Manufacturer/ Fabricante:* ATLANTIS INTERNACIONAL, S.L.

#### **Dirección /** *Address / Endereço:*

Carrer del Crom, 53, 08907 L'Hospitalet de Llobregat, Barcelona (Spain) Lugar y fecha de declaración /*Place and date of the declaration / Lugar e data da declaração* L'Hospitalet de Llobregat, 21 de julio 2023 / July, 21th 2023 / 21 de julho de 2023

> **Nico Broder General Manager**ATLANTIS Internacional S.L. ATLANTIS Internazional S.L. D